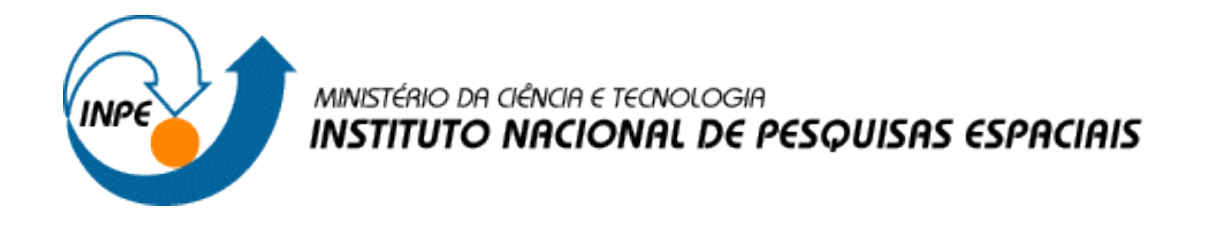

## **Disciplina: SER-300 - Introdução ao Geoprocessamento**

**LABORATÓRIO 4B – ANÁLISE ESPACIAL DE DADOS GEOGRÁFICOS**

Nelson de Almeida Gouveia

INPE São José dos Campos 2017

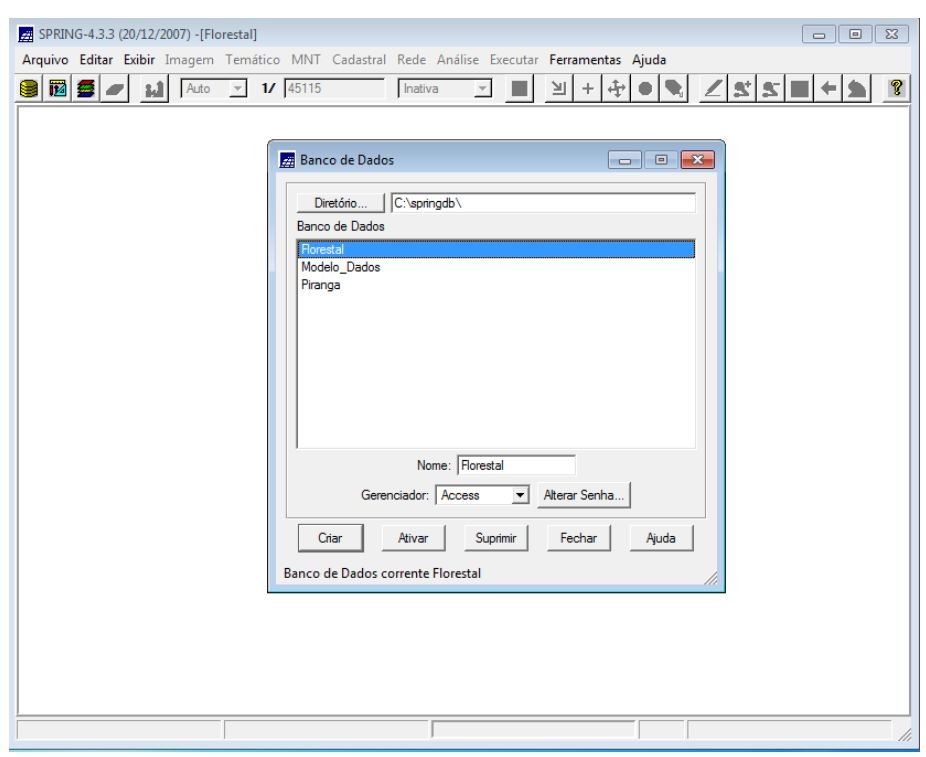

### **CARREGAR BANCO DE DADOS FLORESTAL**

#### **ATIVAR PROJETO RIPASA**

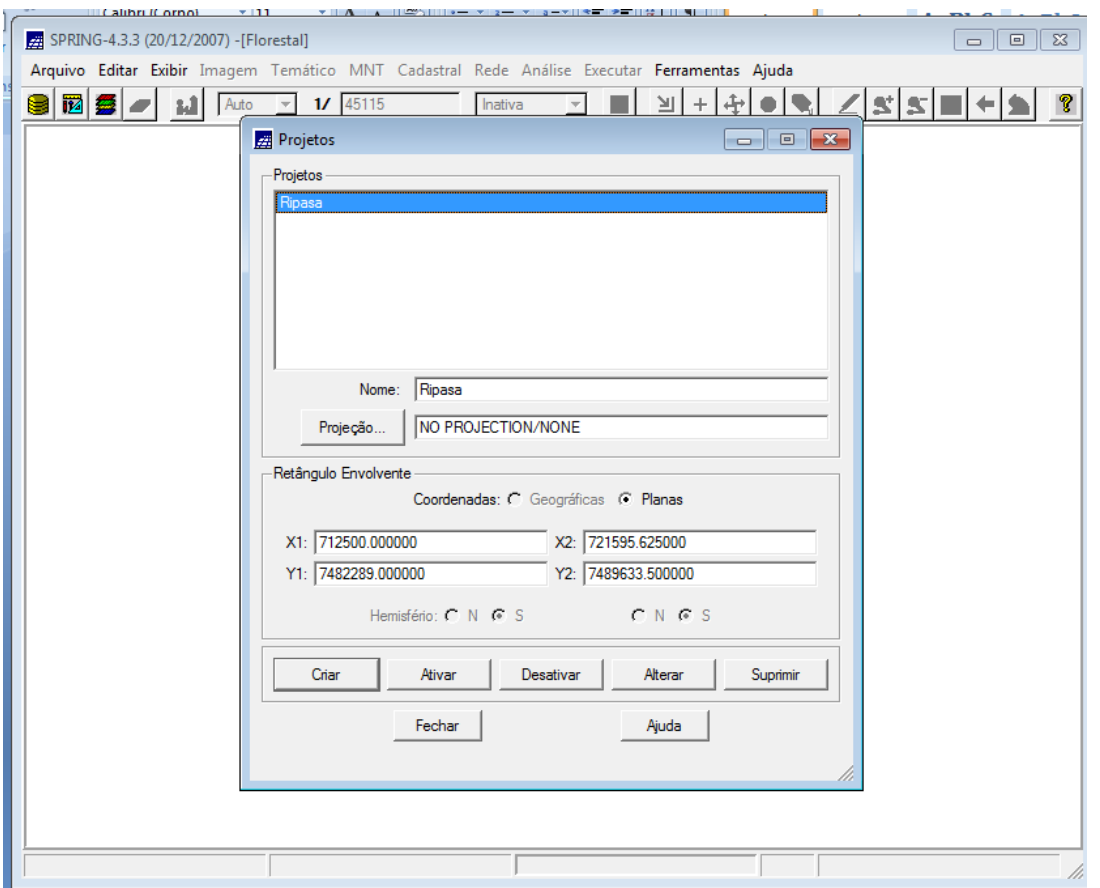

#### **VISUALIZAR DADOS**

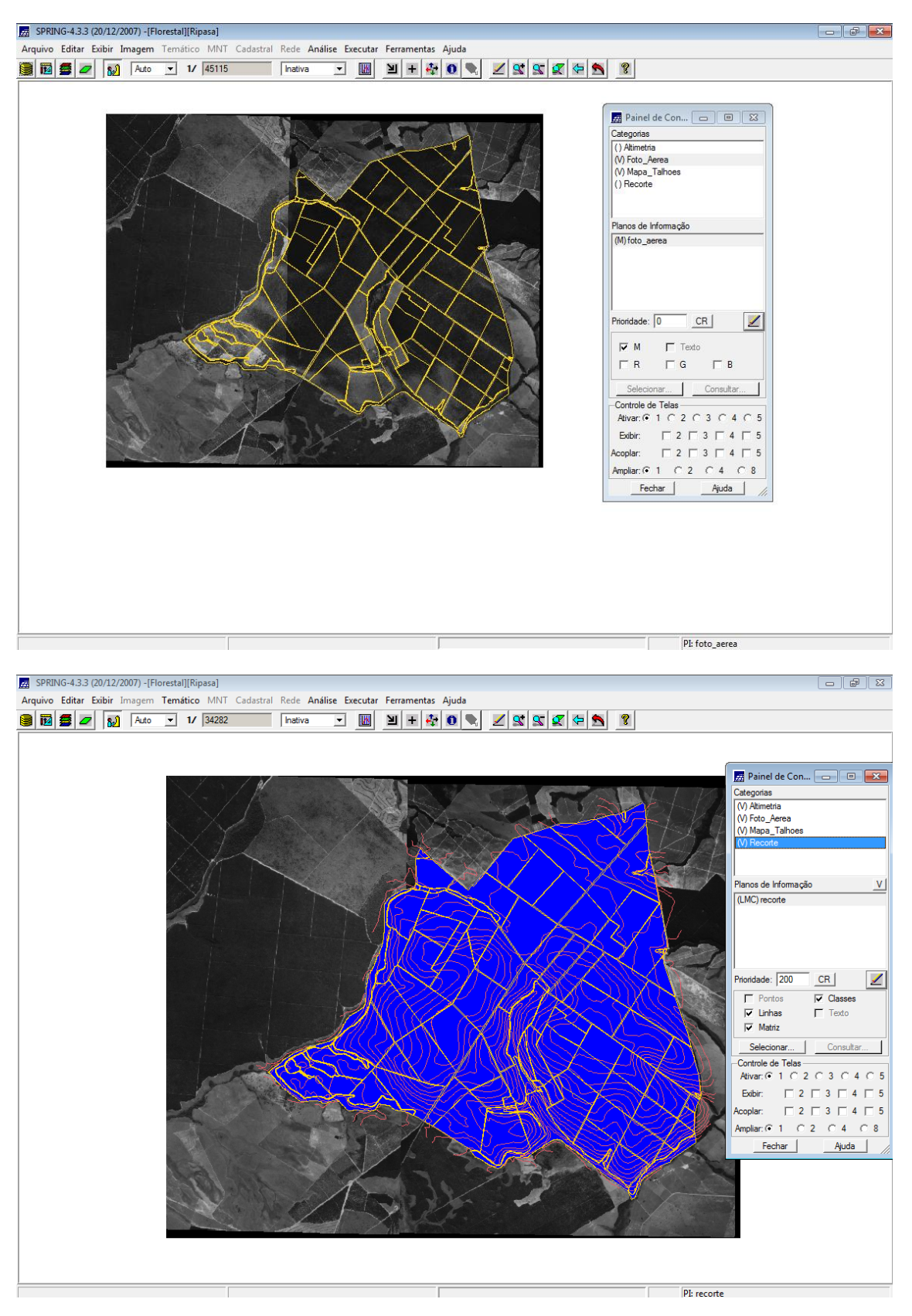

#### SPRING-4.3.3 (20/12/2007) -[Florestal][Ripasa]  $\boxed{\phantom{1}}$ Arquivo Editar Exibir Imagem Temático MNT Cadastral Rede Análise Executar Ferramentas Ajuda<br>  $\boxed{\text{B}}$   $\boxed{\text{B}}$   $\boxed{\text{A}}$  and  $\boxed{\text{A}}$  and  $\boxed{\text{A}}$  and  $\boxed{\text{A}}$  and  $\boxed{\text{A}}$  and  $\boxed{\text{A}}$  and  $\boxed{\text{A}}$  and  $\boxed{\text{A}}$  Categorias<br>
() Atimetria<br>
() Foto\_Aerea<br>
(V) Mapa\_Talhoes<br>
() Recorte Geração e Seleção de Coleção Atributos: Valores: $C \top C \in G$  N Categorias de Objeto: Operações Talhoes  $\begin{array}{|c|} \hline 0 \\ \hline \end{array}$  $\overline{10}$  $\widehat{G}$  . id<br>Nome  $\frac{c}{c}$  . ROTULO  $AND$ Planos de Informação VI AREA  $\sqrt{(LO) \tanhoes}$ PERIMETRO  $rac{C}{C}$  $OR$ PERIMETRO<br>AREA\_BAS<br>H\_M<br>VOLUME<br>ND Coleções  $\mathcal{E}$  $C \leftarrow$ TUDO  $\langle \langle \rangle$ Prioridade:  $\boxed{400}$  CR  $\mathsf{CR}^+$ Expressão Lógica  $\Gamma$  Pontos  $\overline{\blacktriangledown}$  Objetos Coleção: Criar  $\overline{\mathbf{v}}$  Linhas  $\Gamma$  Texto Area: Obter via Cursor Selecionar... | Consultar... |  $Y1:$  $Y2:$ Controle de Telas  $x_1$ :  $\Gamma$  $x_2$ : Existing  $\Box$  2  $\Box$  3  $\Box$  4  $\Box$  5 Aplicar  $Supri$  $nir$ ſ Gerar Cancelar Fechar Ajuda | Acoplar:  $\Box$  2  $\Box$  3  $\Box$  4  $\Box$  5 Ampliar: 0 1 0 2 0 4 0 8 Fechar Ajuda PI: talhoes 屋  $\boxed{\phantom{1}}$ Tabela: Talhoes  $\overline{A}$ Arquivo Mostrar Ajuda ē NOME **ROTULO** AREA<br>99980.640625 PERIMETRO **AREA BAS** ħ≖  $1 00147$ 00147 1640.463623  $0.132030$  $2 | 00148$ 00148 258878.171875 2087.608887 0.567450 3 00149 00149 166919 453125 1839 979248 0.188570  $\frac{600110}{400150}$ 00150 305097.750000 2251.301025 0.321700  $5 | 00151$ 00151 251226.093750 2069.339355 0.331830 6 00152 00152 155830 140625 1767 469360 0.395920  $7 00153$ 323924.031250 2863.955322 0.331830 00153 8 00154 00154 270396.437500 2734.875244 0.311720 9 00155 1929.256592 0.188570 00155 228804.343750 10 00156 260080.031250 2069.055176 0.321700 00156 **Zi** Visualização de Objetos **de la completa de la X-a** 11 00157 00157 280042625000 2175 160889 0.152050 12 00158 38996.718750 952.035034 0.212370 Editar Aiuda 00158 13 00159 103310.12500 1386.368286 0.166190 00159  $\sqrt{x}$  Talhoes  $\overline{\phantom{a}}$ 14 00160 00160 266214 375000 2119.075684 0.311720 15 00161 2123.419434 0.311720 00161 266070.000000 16 00162 00162 265875.656250 2111.380615 0.580880 17 00163 00163 278735.187500 2166.285889 0.301910 18 00164 00164 61340.000000 1054.044434 0.237580 19 00165 00165 35786.656250 789.997192 0.229020 20 00166 00166 362370.250000 2739.487549 0.301910  $21 00167$ 2799.349854 00167 467314.750000 0.407150 22 00168 00168 462304.031250 2852.794189 0.331830  $\frac{23}{23}$  00169 459868.562500 2786.686768 0.384850 00169 24 00170 00170 440972.375000 3002.958252 0.384850 25 00171 00171 112706 921875 1722 781982 0.384850 26 00172 00172 431808.062500 3194.695801 0.180960 27 00173 00173 159755.750000 1916.177856 0.833230 28 00174 00174 249395.875000 2547.902588 0.342120 29 00175 00175 238608.140625 2465.548096 0.679290  $\begin{array}{|c|c|c|}\n\hline\n30 & 00176 \\
\hline\n31 & 00177 \\
\hline\n\end{array}$ 00176 249982.031250 2271.453613 0.502650 320206.781250 2278.046387 0.188570 00177 32 00178 364065.093750 2664.551514 0.212370 00178 33 00179 00179 262206 125000 2073 153809 0.212370 34 00180 464420.687500 00180 3840.191650  $0.229020$ 35 00181  $n<sub>0181</sub>$ 249142 531250 2451.256348 0.622110 Ţ.  $\overline{1}$  $|+|+|$  $P1:$  talhoes Mostrar área de trabalho

#### **VISUALIZAR TABELA DE ATRIBUTOS**

#### **PROGRAMAS EM LEGAL**

#### **ESPACIALIZAÇÃO DOS ATRIBUTOS AREA\_BAS E H\_M**

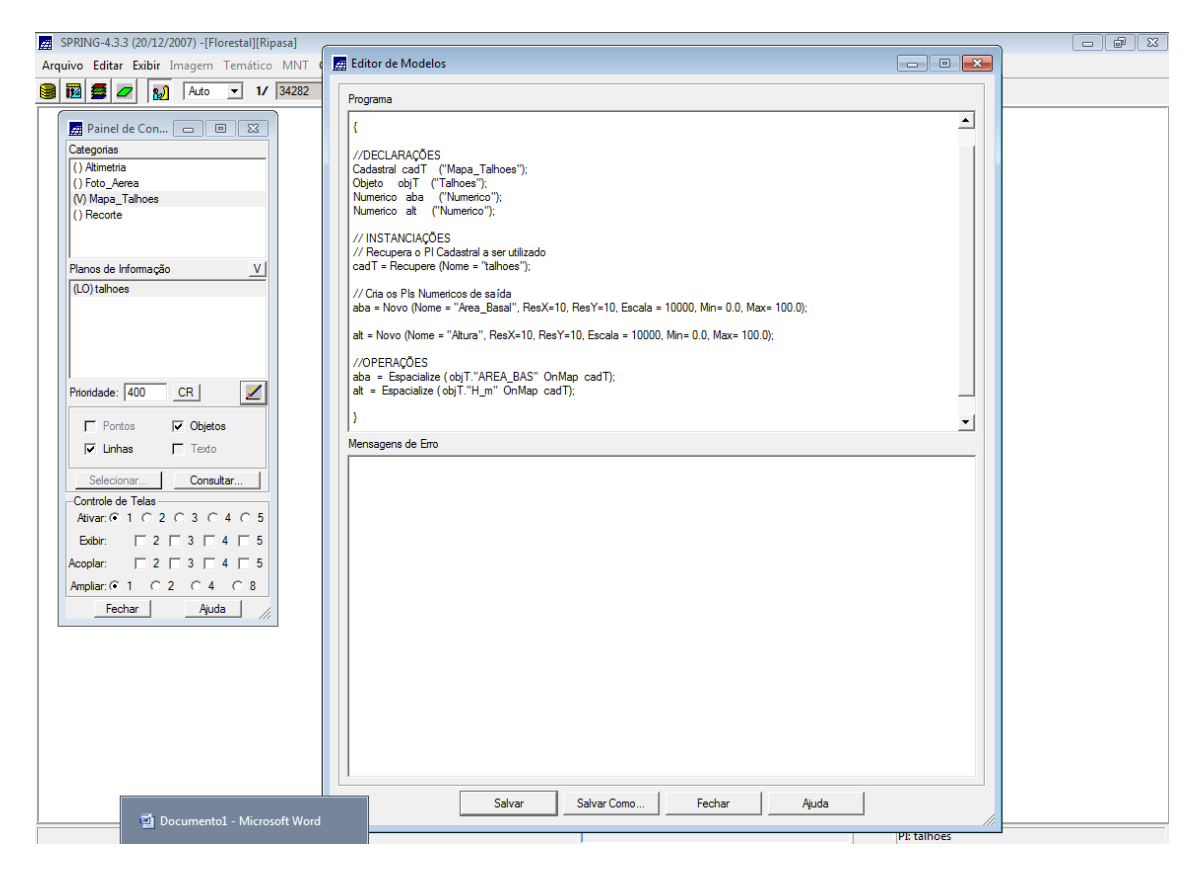

### **VISUALIZAR A ESPACIALIZAÇÃO DOS ATRIBUTOS AREA\_BAS E H\_M**

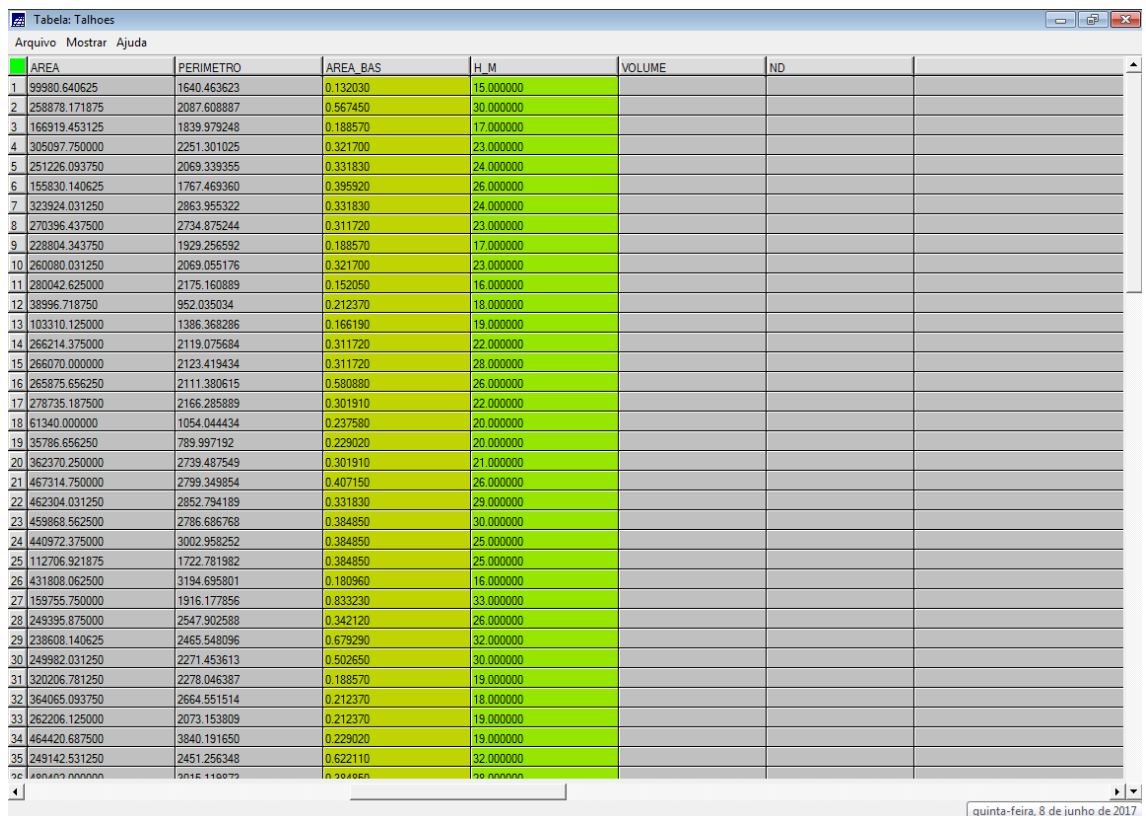

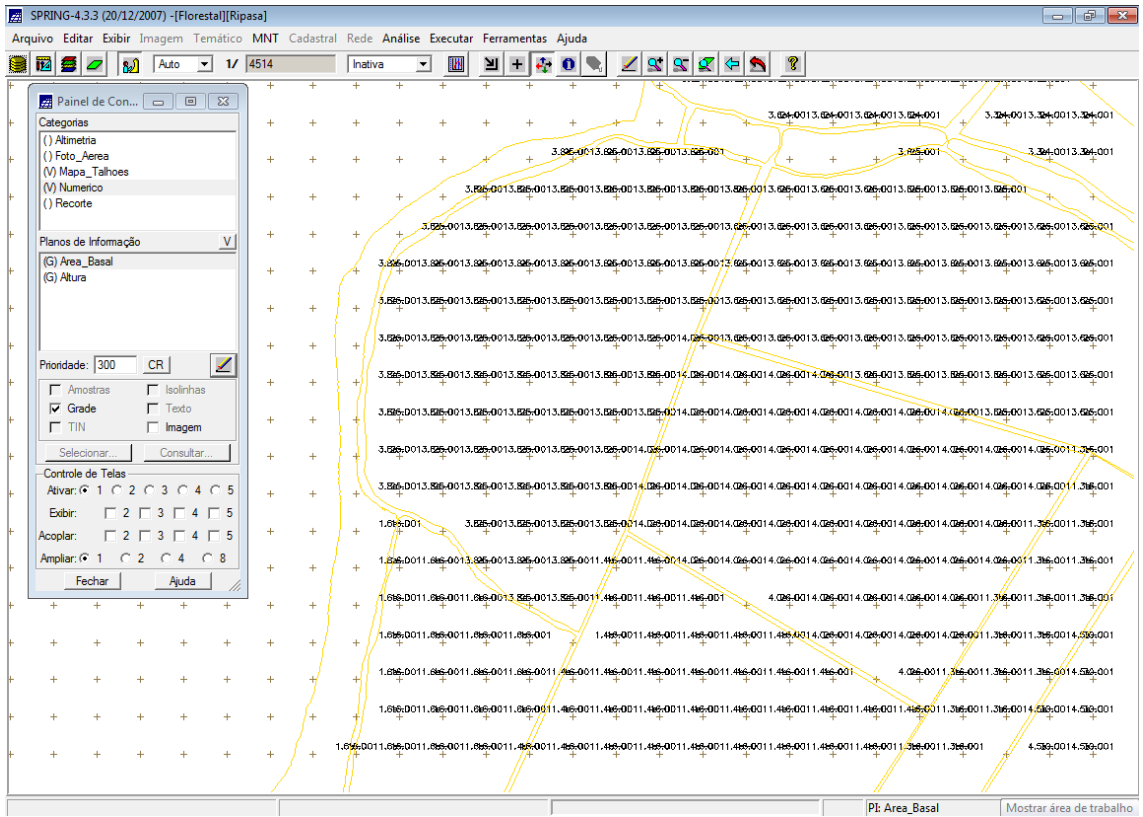

# **GERAR O PLANO DE INFORMAÇÃO DE VOLUME**

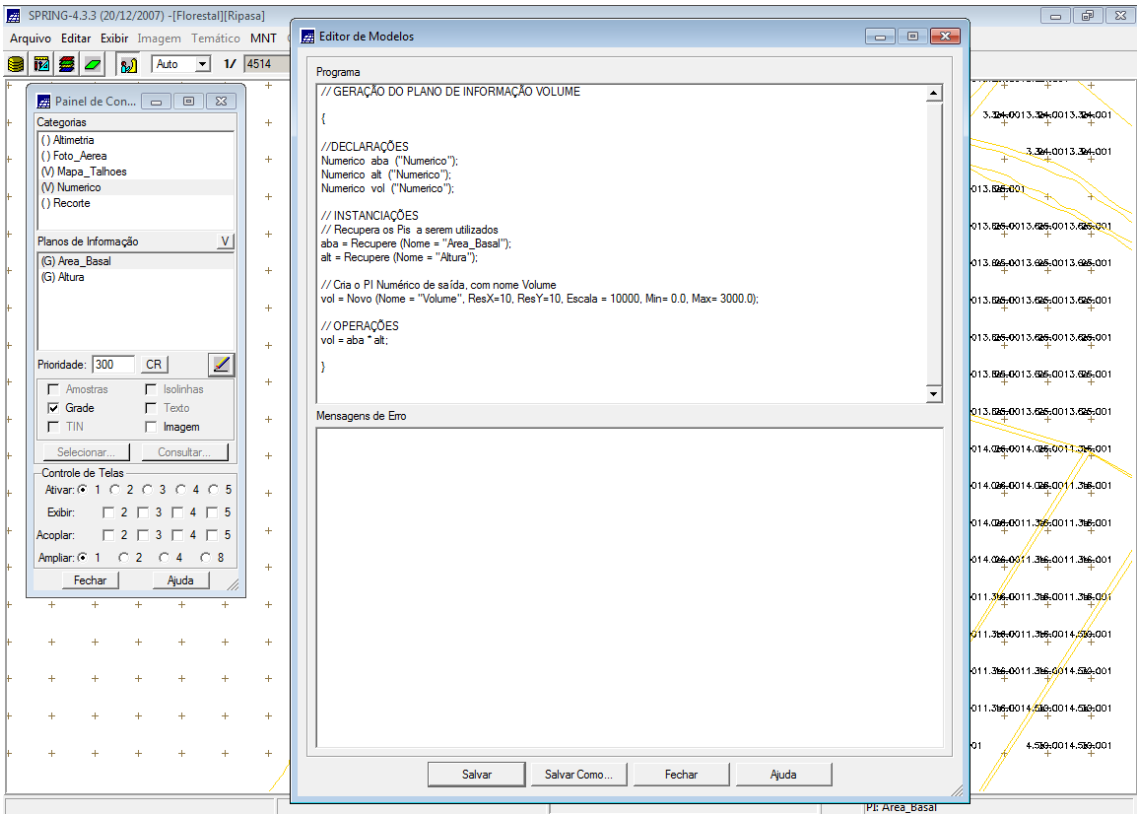

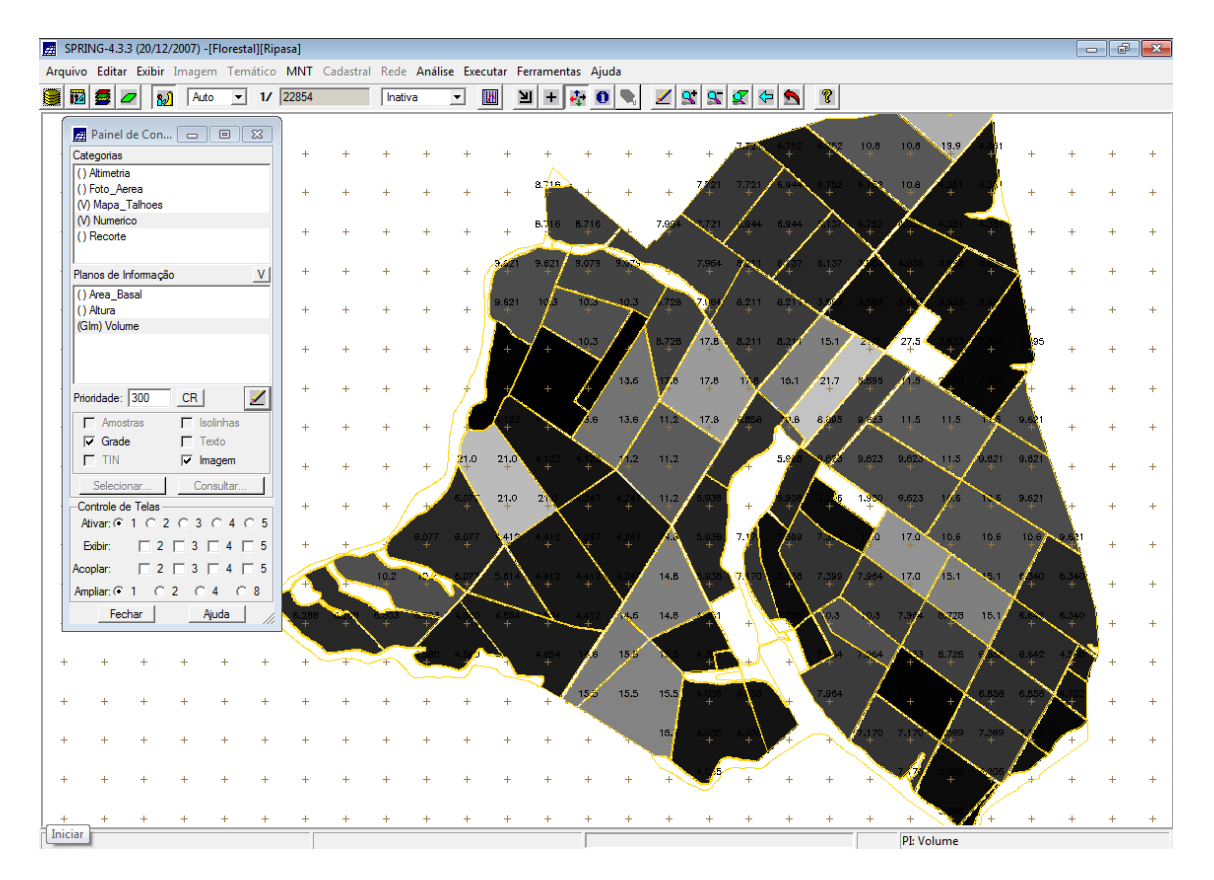

#### **ATUALIZAR O ATRIBUTO VOLUME NO BANCO DE DADOS UTILIZANDO O OPERADOR DE MÉDIA ZONAL**

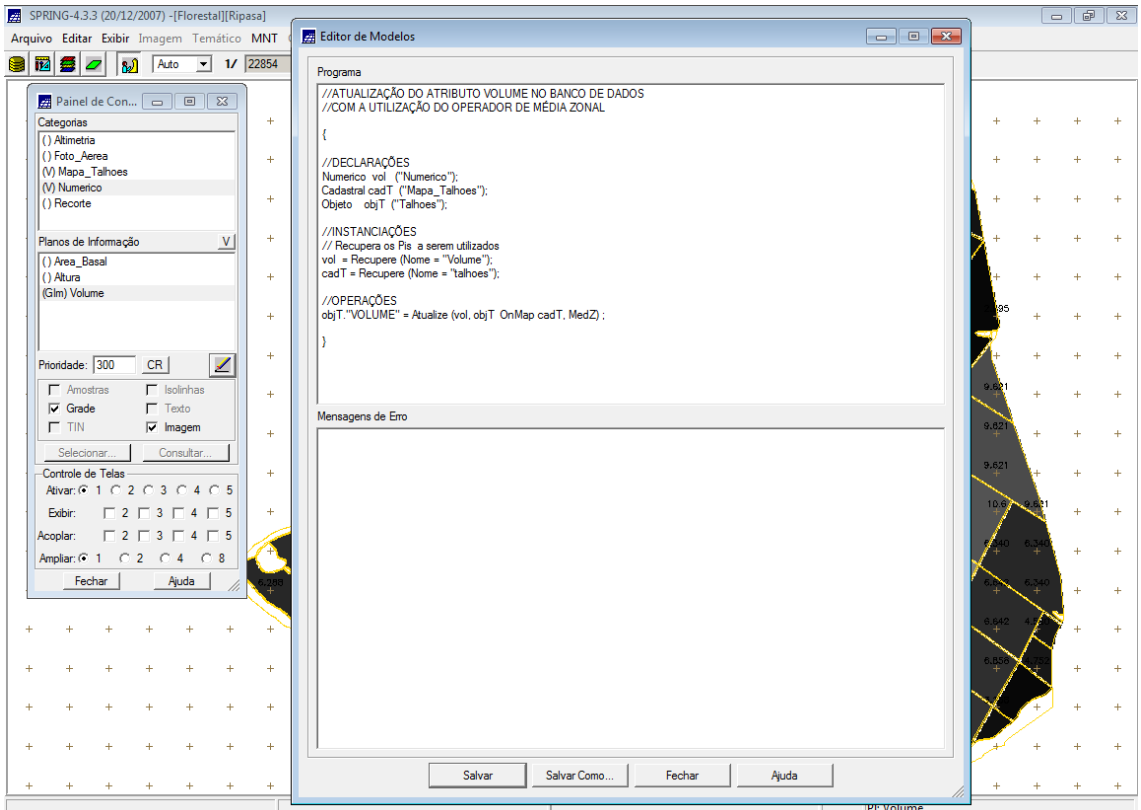

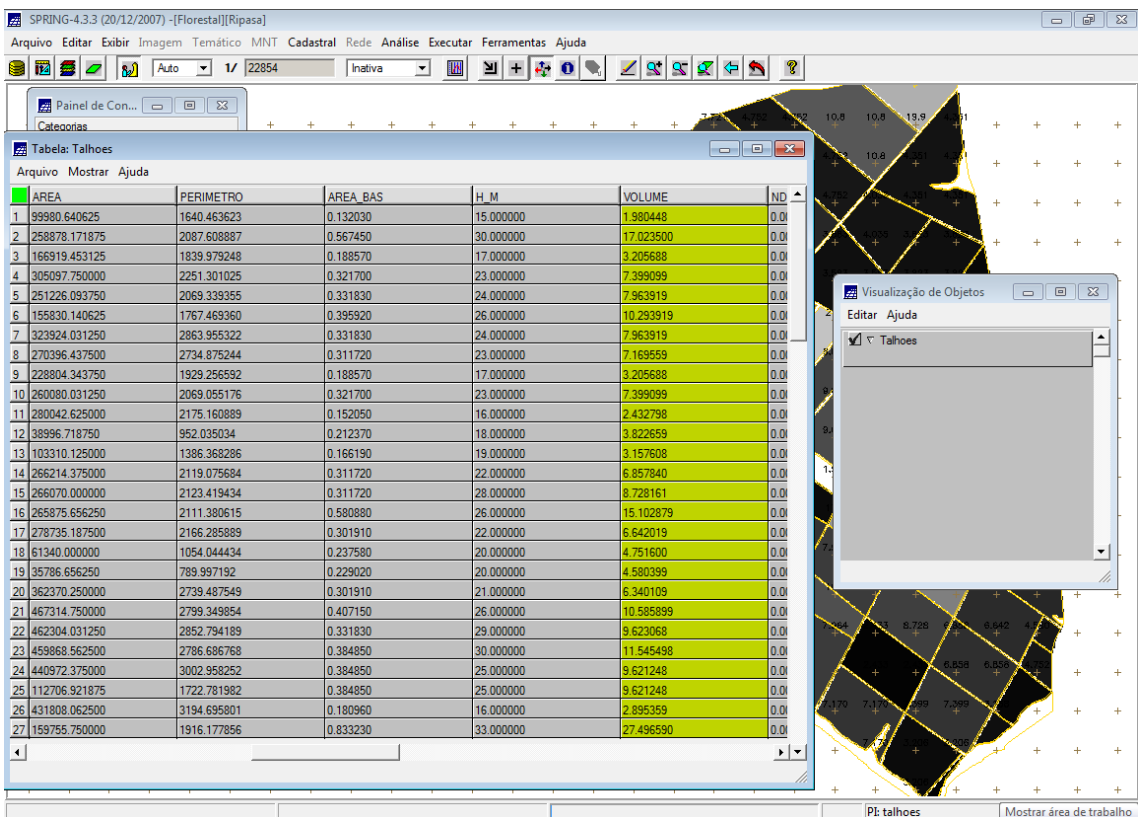

#### **ATUALIZAR O ATRIBUTO ND NO BANCO DE DADOS UTILIZANDO O OPERADOR DE MÉDIA ZONAL**

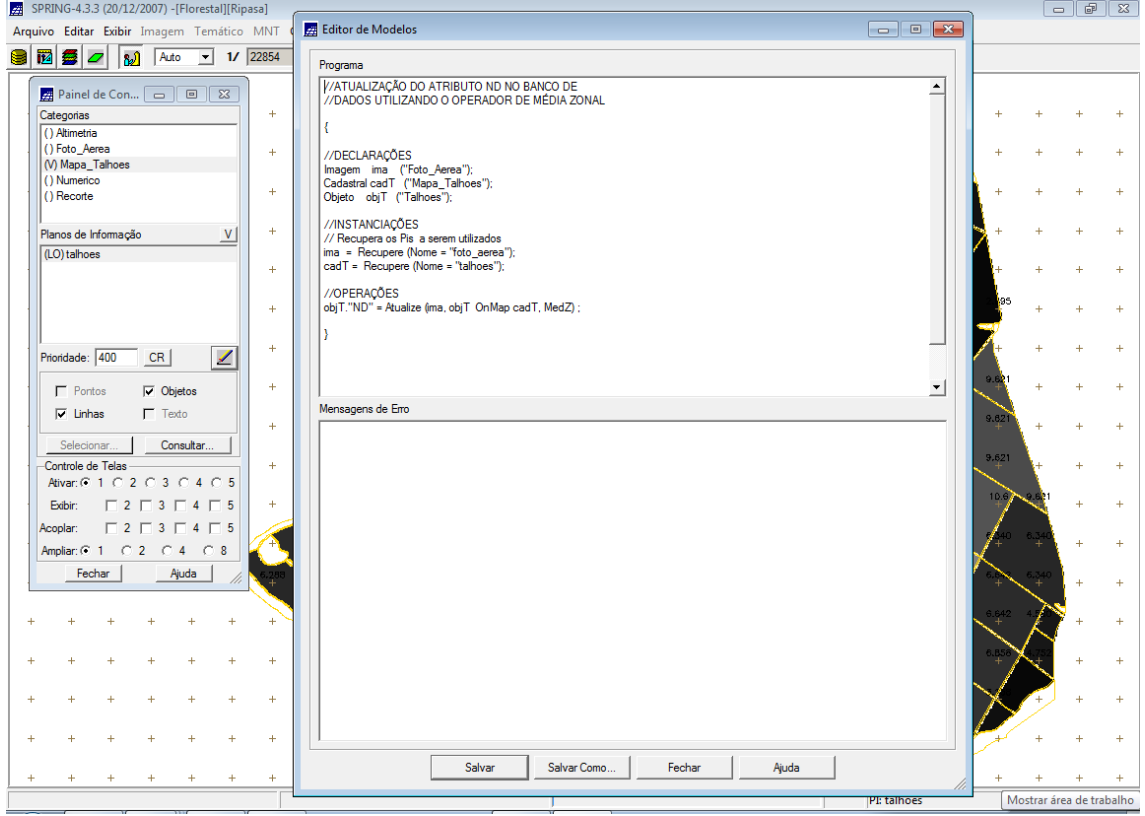

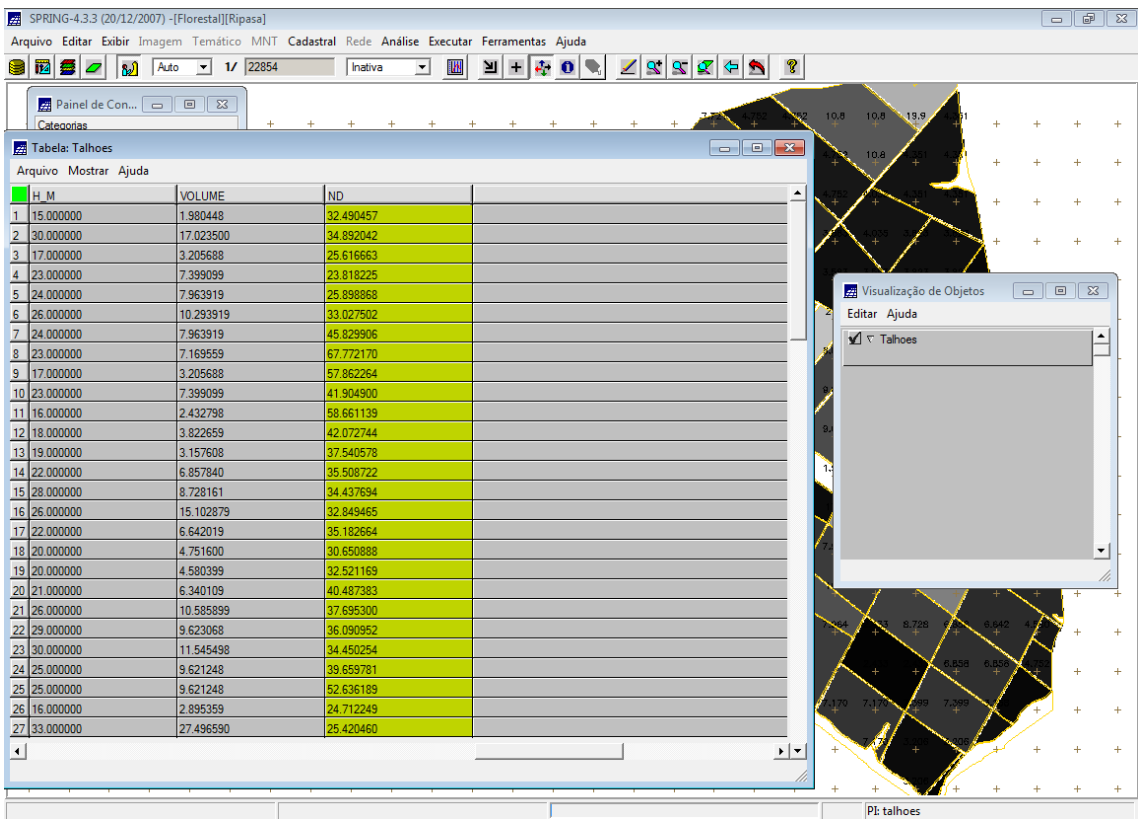

#### **VERIFICAR CORRELAÇÃO DOS ATRIBUTOS VOLUME E ND**

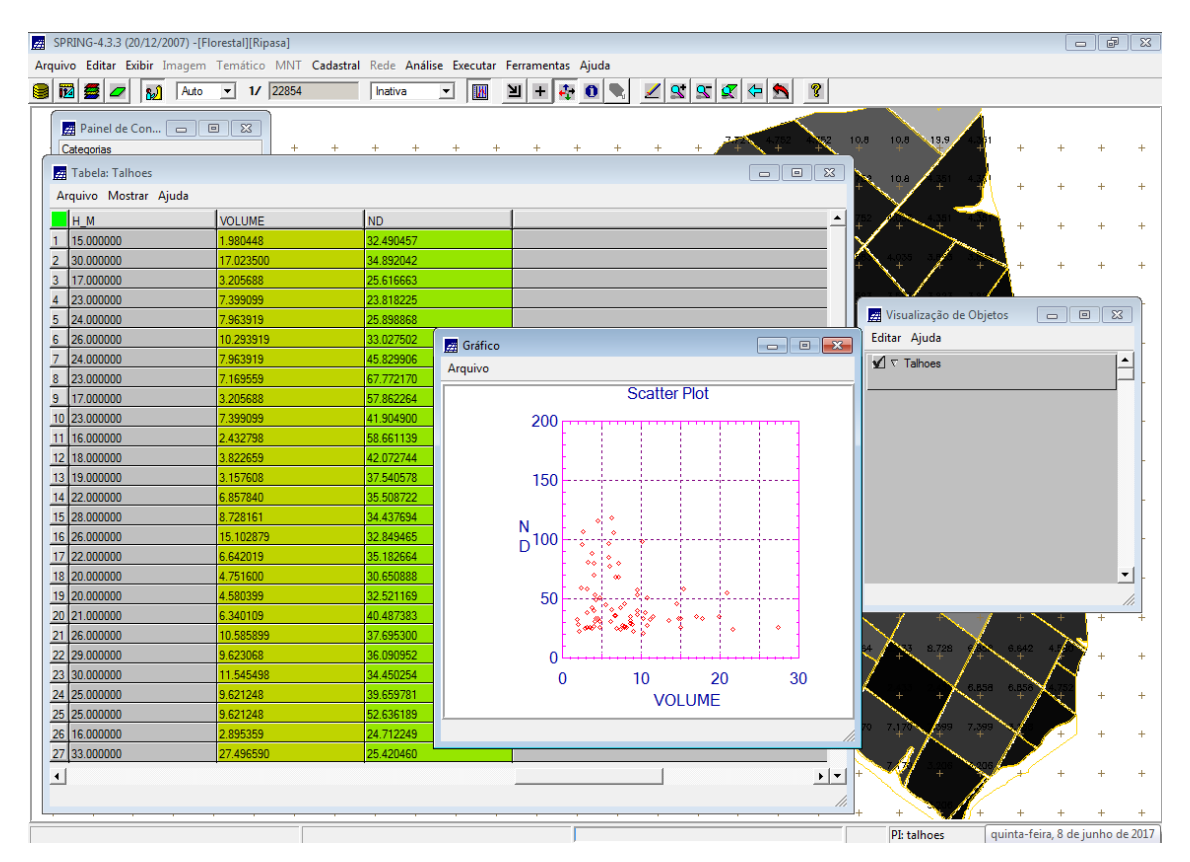